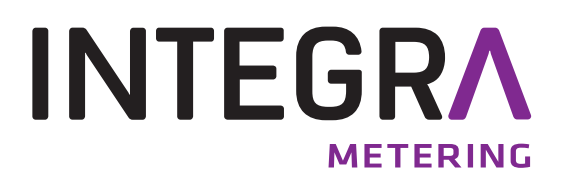

# **CALEC ® ST II** N2Open

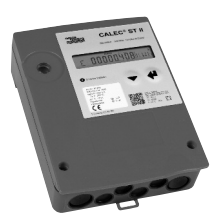

# **Inhaltsverzeichnis**

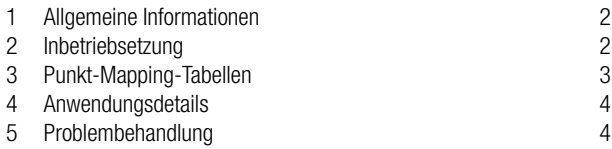

# <span id="page-1-0"></span>**1 Allgemeine Informationen**

### **Inhalt**

Diese Bedienungsanleitung enthält ausschliesslich spezifische Informationen zum CALEC® ST II mit N2Open Interface. Weiterführende Informationen sind in der technischen Dokumentation des CALEC® ST II enthalten.

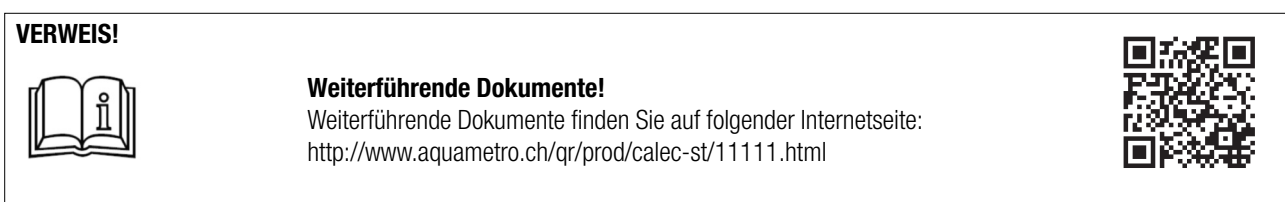

Wenn Sie allgemeine Informationen zu N2Open benötigen, wenden Sie sich bitte an das System Integration Servicecenter von Johnson Controls.

### **CALEC® ST II: Übersicht unterstützter Funktionen**

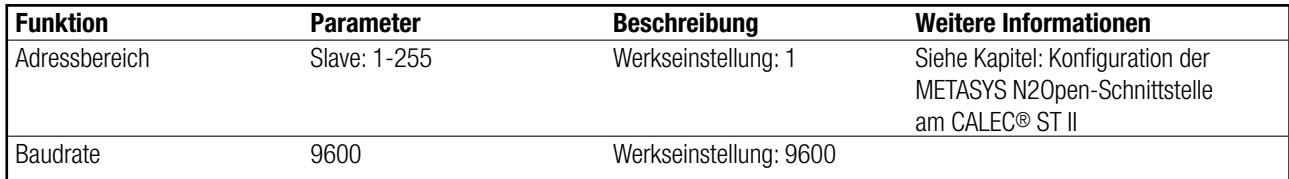

# **2 Inbetriebsetzung**

### **Konfiguration der METASYS N2Open-Schnittstelle am CALEC® ST II**

Zur Nutzung des CALEC® ST II mit einer N2Open-Schnittstelle muss die N2Open-Adresse im Bedienungsmenü des CALEC® ST II eingestellt werden. Der gültige Adressbereich reicht von 1 bis 255.

Der Parameter

• Bus-Adresse

kann im Menü über folgende Schritte geändert werden:

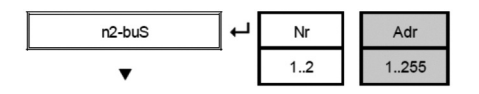

Die für die Konfiguration relevante Bus-Nr. ergibt sich aus der Bestückung der N2Open Schnittstelle in Socket #1 oder Socket #2.

# <span id="page-2-0"></span>**Punkt Mapping-Tabellen**

### **CALEC® ST II Analogeingänge (AI)**

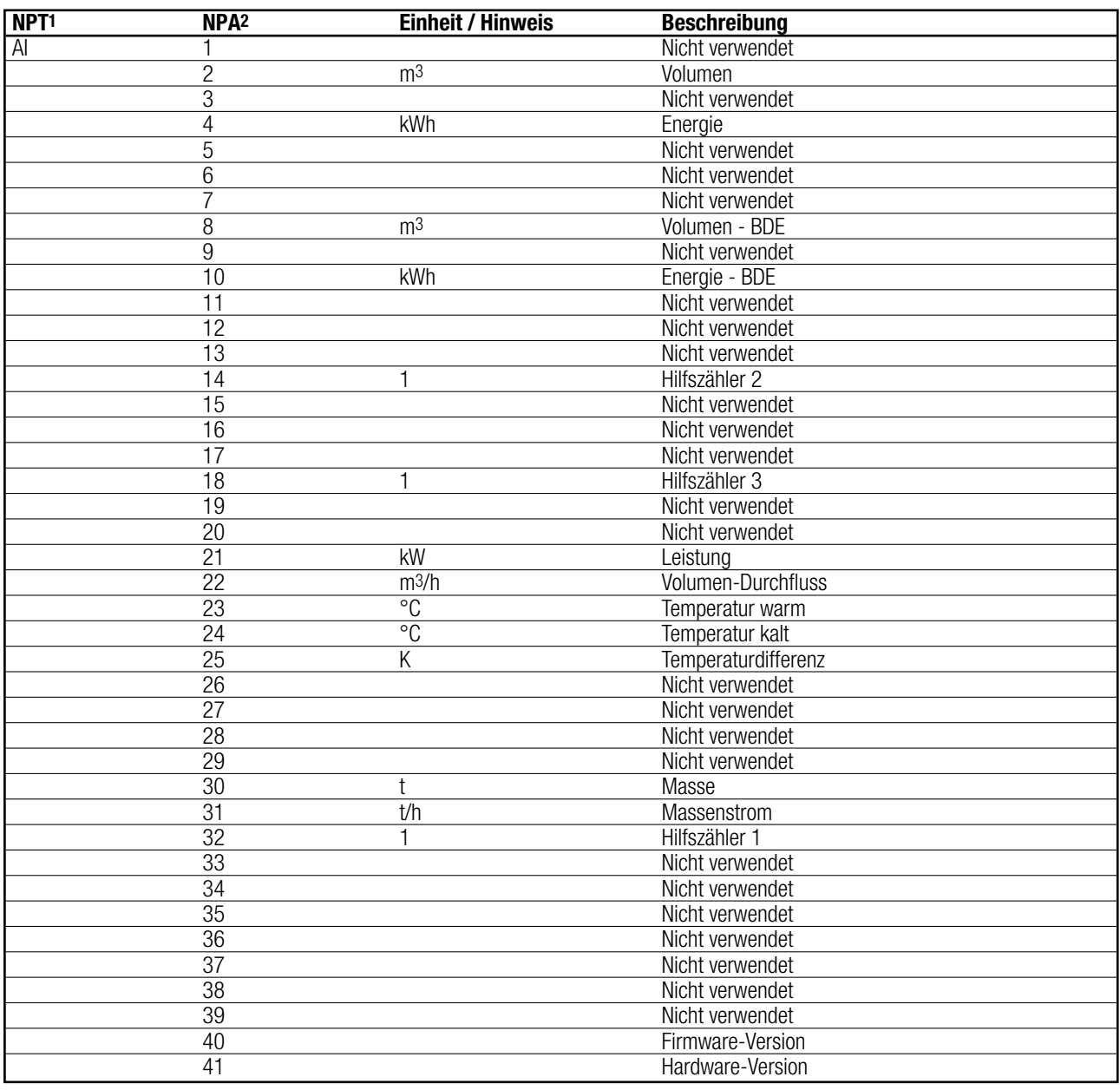

Netzpunkttyp 2 Netzpunktadresse

### **CALEC® ST II Binäreingänge (BI)**

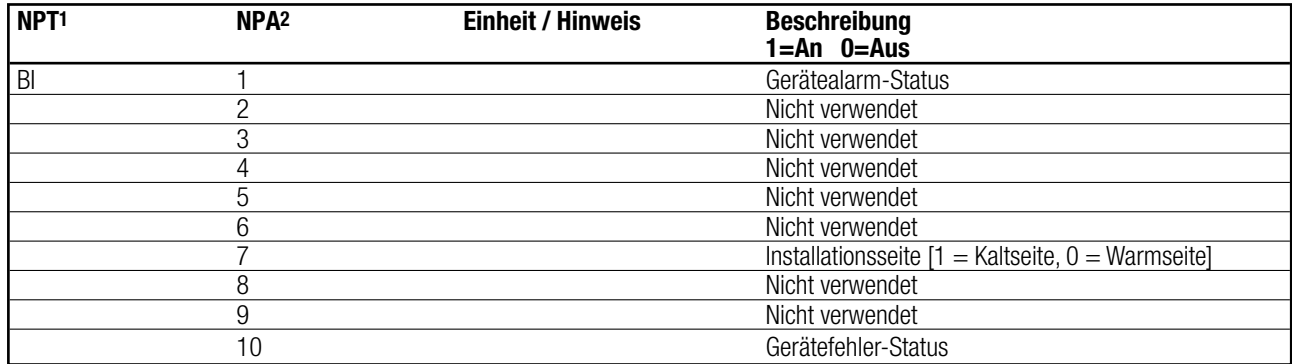

# <span id="page-3-0"></span>**4 Anwendungsdetails**

Das N2Open-Protokoll ist ein gängiges Feldbus-Protokoll, das im Bereich der Gebäudeautomatisierung von Johnson Controls verwendet wird. Mit N2Open (basierend auf der RS 485-Technologie) kann der Aquametro Wärmerechner CALEC® ST II einfach in das BMS und in andere Systemkomponenten von Johnson Controls integriert werden.

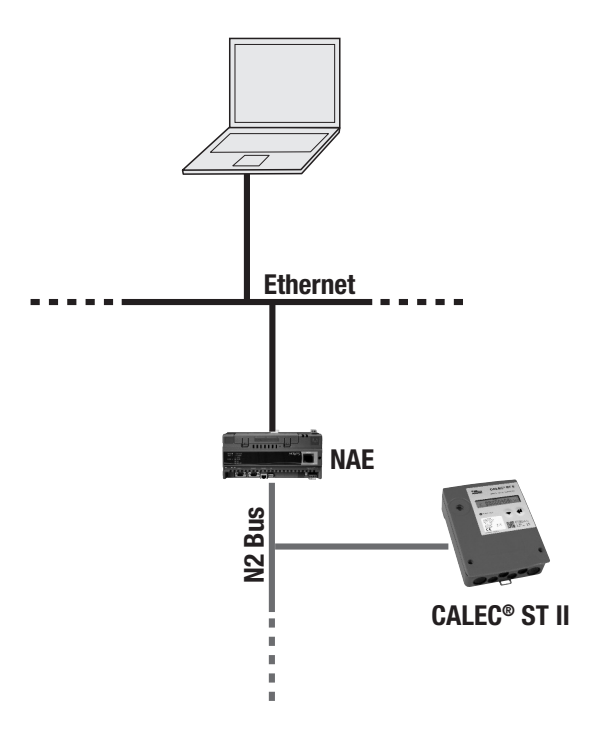

#### **Erforderliche Komponenten**

Um ein Aquametro CALEC® ST II Gerät in ein N2Open-Netzwerk zu integrieren, sind folgende Komponenten erforderlich:

- CALEC® ST II mit METASYS N2Open-Schnittstelle
- Um Informationen zu Geräten von Johnson Controls zu erhalten, wenden Sie sich bitte direkt an Johnson Controls.

### **Abschlusswiderstand**

An beiden Enden des RS-485 Bus-Segments muss ein Abschlusswiderstand angebracht werden. Die Spezifikationen empfehlen einen 120 Ohm Widerstand. Wenn der CALEC® ST II am Ende des Segments installiert ist, kann der interne Abschlusswiderstand eingeschaltet werden.

Bedienungsmenü: Bus => n2Bus => TRN

## **5 Problembehandlung**

### **Keine Kommunikation**

Falls keine Kommunikation über N2Open möglich ist, prüfen Sie bitte folgende Punkte:

- Sind die Verbindungen mit den Klemmanschlüssen 90 und 91 in Ordnung?
- Ist die N2Open-Einstellung des CALEC® ST II (Adresse) am entsprechenden Steckplatz korrekt?
- Bitte prüfen Sie die Adressen aller N2Open-Slaves im Netzwerk.

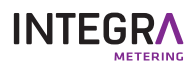